# **سماعة الرأس 988AW الالسلكية المخصصة لأللعاب من Alienware**

دليل المستخدم

A L I E N W A R E O

الطراز التنظيمي: 988AW

## **المالحظات، والتنبيهات، والتحذيرات**

- <span id="page-1-0"></span>**مالحظة: يشير المصطلح "مالحظة" إلى المعلومات المهمة التي تساعدك على تحقيق استفادة أكبر من جهاز الكمبيوتر لديك.**
- **تنبيه: يشير المصطلح "تنبيه" إلى احتمالية حدوث تلف في األجهزة أو فقدان للبيانات حال عدم اتباع التعليمات.**
- **تحذير: يشير المصطلح "تحذير" إلى احتمالية حدوث تلف في الممتلكات أو إصابة شخصية أو وفاة.**

حقوق الطبع والنشر © لعام 2018 مملوكة لشركة Inc Dell. جميع الحقوق محفوظة. يتمتع هذا المنتج بحماية بموجب قوانين حقوق الطبع النشر والملكية الفكرية األمريكية والدولية. إن DellTM وشعار DELL عالمتان تجاريتان تملكهما شركة Inc Dell. في الواليات المتحدة و/أو الواليات القضائية األخرى. جميع العالمات واألسماء األخرى المذكورة هنا قد تكون عالمات تجارية لشركات كل منها.

 $09 - 2018$ 

اإلصدار 01A

# **محتوى**

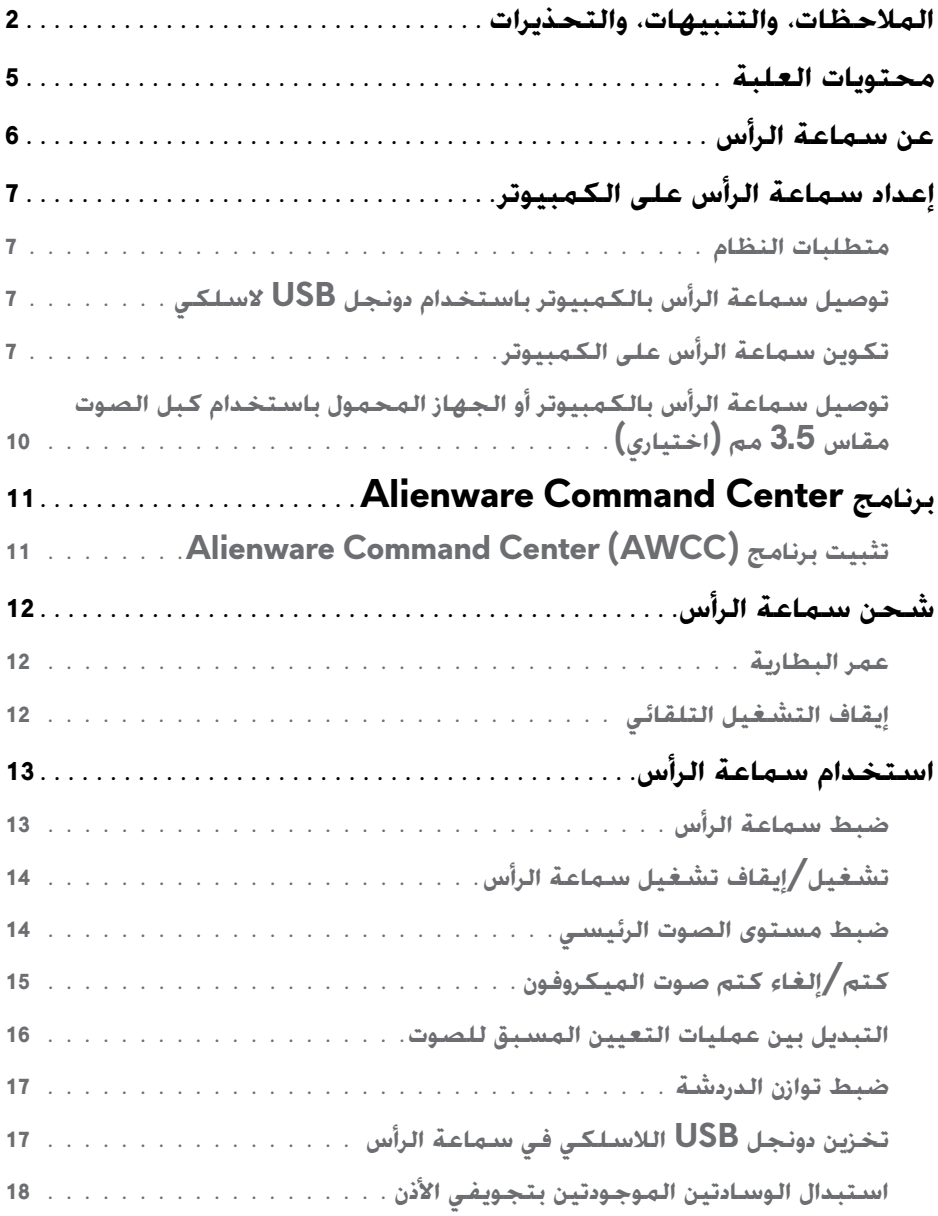

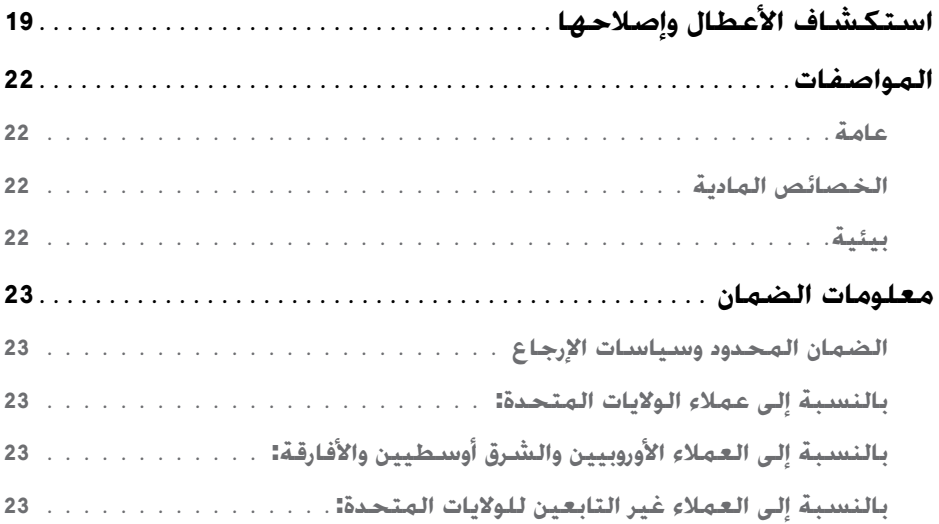

<span id="page-4-0"></span>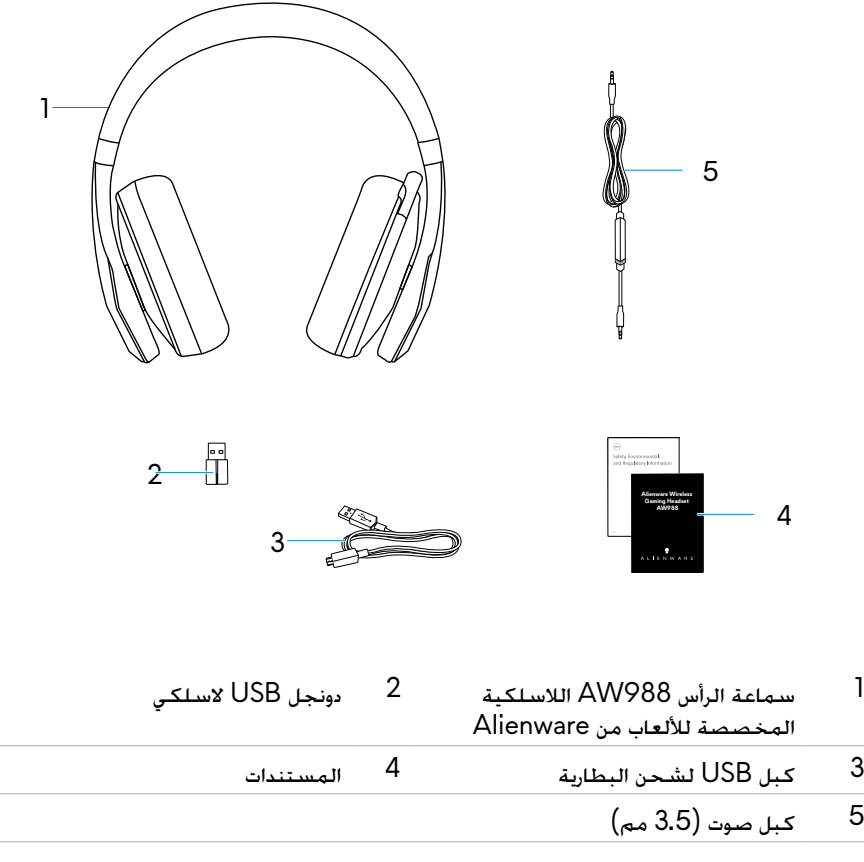

**مالحظة: قد تختلف المستندات التي يتم شحنها مع سماعة الرأس حسب منطقتك.**

<span id="page-5-0"></span>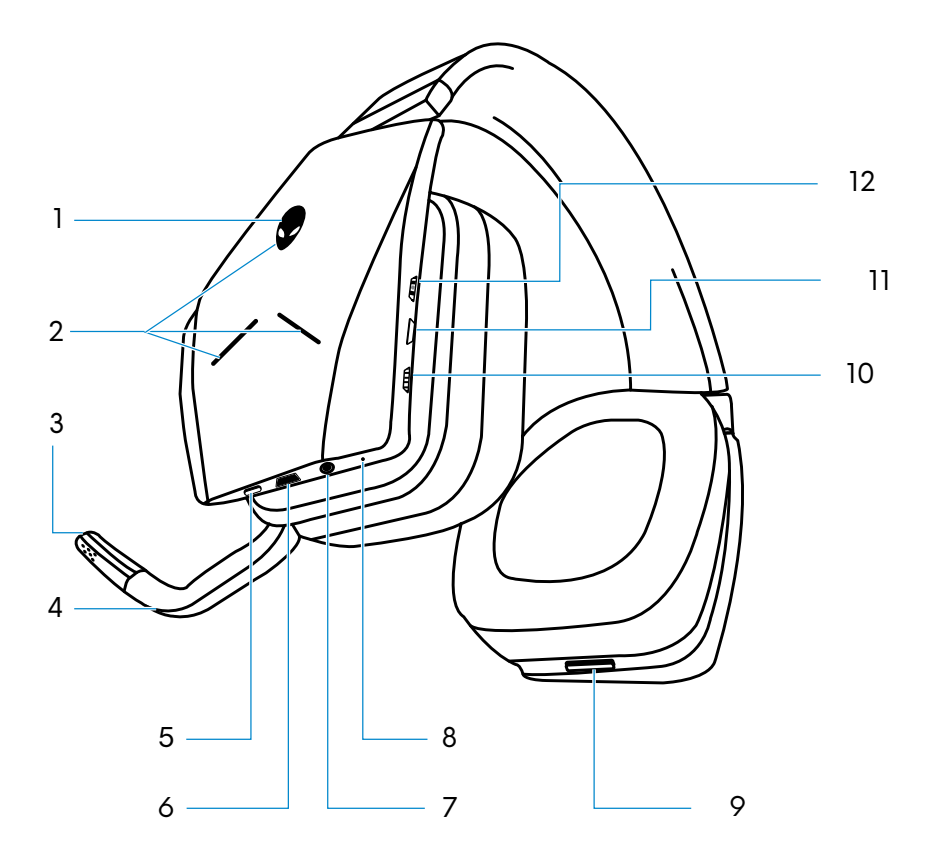

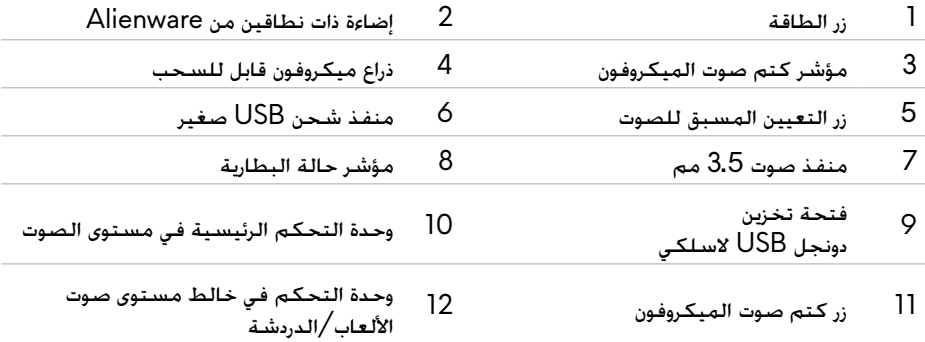

# <span id="page-6-0"></span>**إعداد سماعة الرأس على الكمبيوتر**

#### **متطلبات النظام**

- منفذ USB لدونجل USB الالسلكي
	- منفذ USB للشحن )اختياري(
- Windows Microsoft ،10 اإلصدار 16299 أو اإلصدارات األحدث

### **توصيل سماعة الرأس بالكمبيوتر باستخدام دونجل USB السلكي**

قم بتوصيل دونجل USB الالسلكي بمنفذ USB في الكمبيوتر. يتم إقران سماعة الرأس ودونجل USB اللاسلكي مسبقًا.

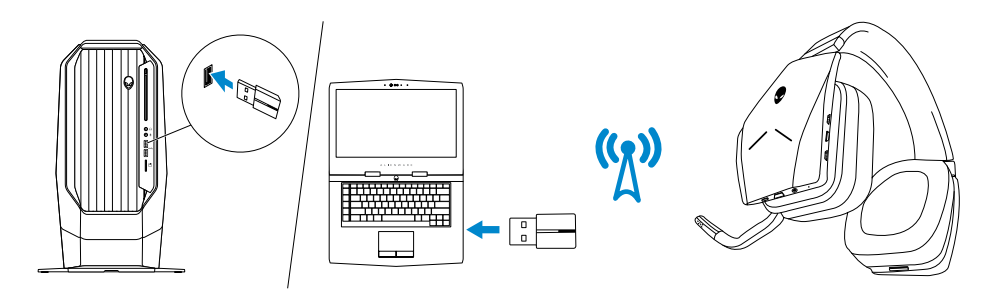

**تكوين سماعة الرأس على الكمبيوتر**

.<br>الاستخدام سماعة الرأس لأغراض الألعاب أو الاستماع إلى الموسيقى من الكمبيوتر. يجب تحديدها باعتبارها جهاز التشغيل االفتراضي وجهاز التسجيل االفتراضي في إعدادات الصوت في Windows.

من شريط أدوات Windows. انقر بزر الماوس الأمن على أيقونة السماعة للوصول إلى إعدادات صوت  $\,$ Windows. يظهر مربع احلوار **Sound**( الصوت(.

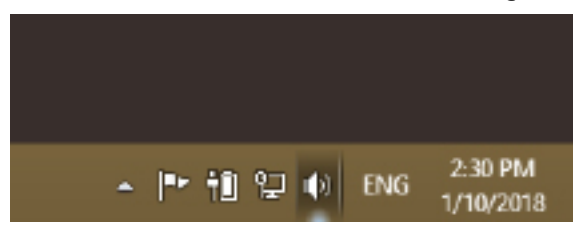

- 2 انقر على عالمة التبويب **Playback**( تشغيل( وقم بتعيني ما يلي:
- 988AW Alienware Game باعتباره جهاز التشغيل االفتراضي.

- 988AW Alienware Chat باعتباره جهاز االتصال االفتراضي.

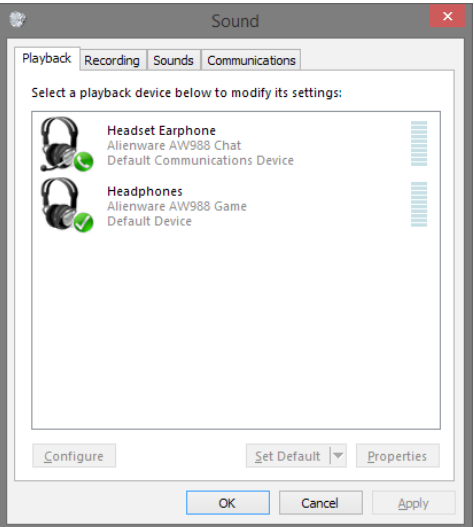

3 انقر على عالمة التبويب **Recording**( تسجيل(، وقم بتعيني 988AW Alienware Chat باعتباره اجلهاز االفتراضي.

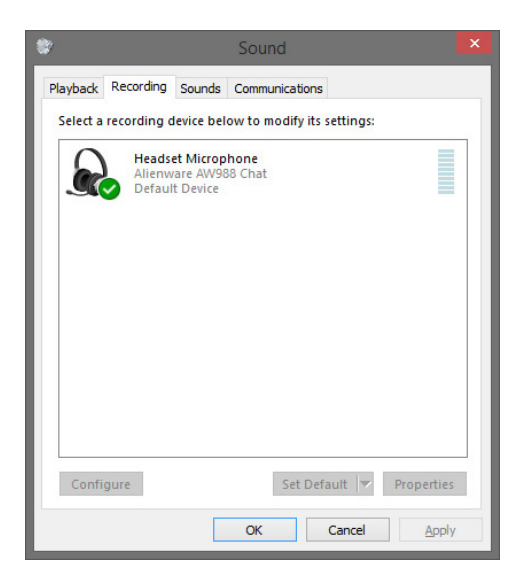

4 انقر على عالمة التبويب **Communications**( االتصاالت(، وقم بتحديد **nothing Do**( عدم القيام بشيء(.

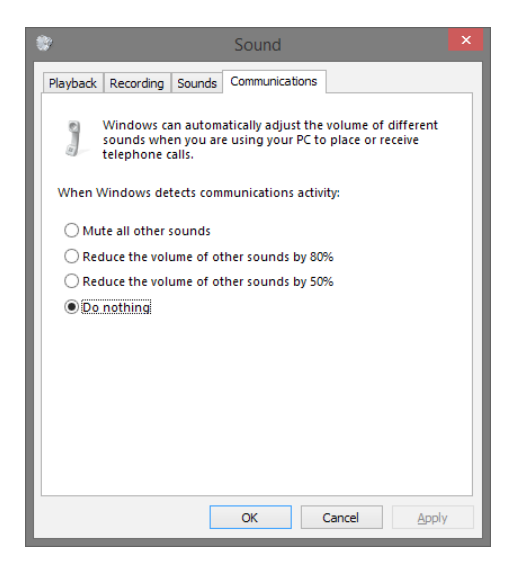

## <span id="page-9-0"></span>**توصيل سماعة الرأس بالكمبيوتر أو الجهاز المحمول باستخدام كبل الصوت مقاس 3.5 مم )اختياري(**

قم بتوصيل أحد طرفي كبل الصوت بمنفذ الصوت مقاس 3.5 مم في سماعة الرأس، وقم بتوصيل الطرف اآلخر بمنفذ الصوت/سماعة الرأس في الكمبيوتر أو الجهاز المحمول.

ستعمل مكبرات صوت سماعة الرأس والميكروفون في الكبل حتى في حالة إيقاف سماعة الرأس، ما دامت سماعة الرأس متصلة بمنفذ الصوت مقاس 3.5 مم. لن تعمل األزرار ومؤشرات LED في حالة إيقاف التشغيل.

**مالحظة**: **تعيين الصوت ً مسبقا غير مدعوم بالنسبة إلى منفذ الصوت مقاس 3.5 مم.**

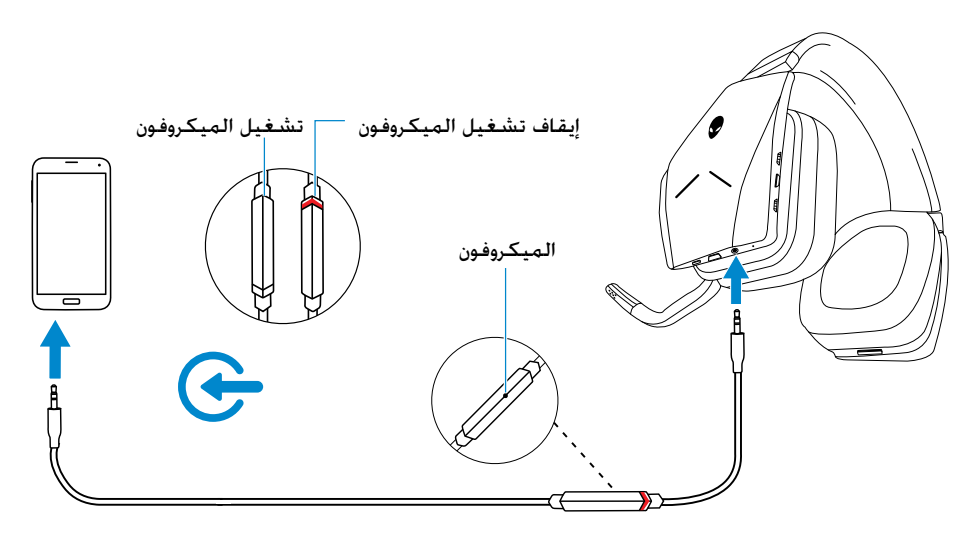

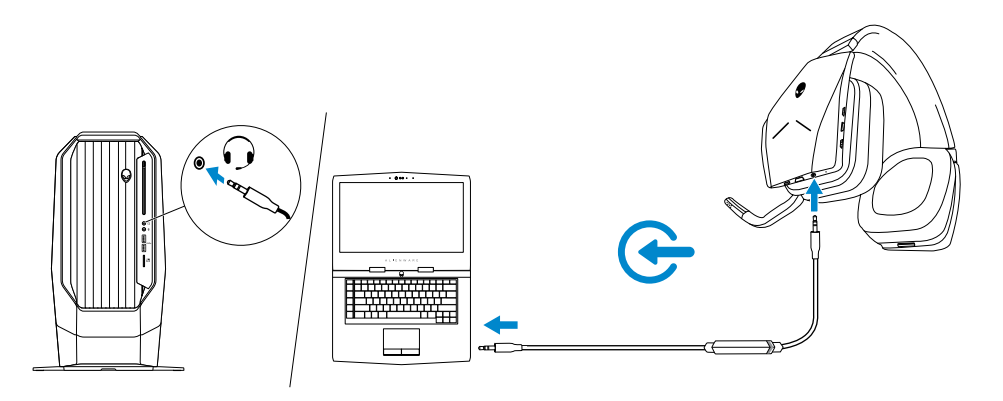

# **برنامج Center Command Alienware**

## **تثبيت برنامج )AWCC (Center Command Alienware**

<span id="page-10-0"></span>يوفر AWCC (Center Command Alienware )واجهة فريدة لتحويل الكمبيوتر الذي يعمل بنظام Windows إلى بيئة لعب معززة. لاستخدام ميزات AWCC، ألغ تثبيت Alienware Headset<br>AMLIC سعادت السكري بيئة لعب معززة. الملك الملك بين من يُرَبّ AWHC (Center )إذا كنت قد قمت بتثبيت AWHC بالفعل على الكمبيوتر.

يجب أن تقوم بتثبيت AWCC (Center Command Alienware )لتكوين الميزات المتوفرة في سماعة الرأس 988AW الالسلكية المخصصة لأللعاب من Alienware.

قبل تحديث AWCC على الكمبيوتر، تأكد من أن الكمبيوتر متصل باإلنترنت. في حالة التثبيت المسبق إلصدار 5.0 من AWCC أو إصدار أحدث على الكمبيوتر، يمكنك تكوين سماعة الرأس المخصصة لأللعاب من Alienware من خالل FX المتوفرة في AWCC.

في حالة عدم التثبيت المسبق إلصدار 5.0 من AWCC أو إصدار أحدث على الكمبيوتر، قم بتثبيت AWCC عبر Update Windows أو من موقع Support Dell عبر اإلنترنت على **.dell.www support/com**. يتطلب AWCC إصدار 16299 أو اإلصدارات األحدث من Windows .10

### **تثبيت AWCC من خالل Update Windows**

- 1 قم بتوصيل دوجنل USB الالسلكي من Alienware بالكمبيوتر عبر منفذ USB. يتم تنزيل تطبيق ًا. وقد يستغرق تثبيت AWCC ما يصل إلى 10 دقائق لالستكمال. AWCC وتثبيته تلقائي
	- 2 انتقل إلى مجلد البرنامج للتأكد من استكمال تثبيت AWCC.
	- 3 قم بتشغيل AWCC. قم بتنفيذ اخلطوات التالية لتنزيل مكونات البرنامج اإلضافية: -في نافذة **Settings**( اإلعدادات(، انقر على **Update Windows**، ثم انقر على **for Check updates**( التحقق من وجود حتديثات( للتحقق من تقدم حتديث برنامج تشغيل Alienware. -إذا كان حتديث محرك األقراص ال يستجيب على الكمبيوتر، فقم بتثبيت AWCC من موقع Dell Support عبر اإلنترنت.

#### **تثبيت AWCC من موقع Support Dell على اإلنترنت**

- 1 تفضل بتنزيل اإلصدار األحدث من التطبيقات التالية على **drivers/support/com.dell.www**.
	- Alienware Command Center -
	- برنامج تشغيل Headset Gaming Alienware
		- 2 انتقل إلى اجمللد الذي حفظت فيه ملفات اإلعداد.
	- 3٪ انقر نقرًا مزدوجًا على ملف الإعداد واتبع التعليمات الموجودة على الشاشة لتثبيت التطبيق. **!**

**مالحظة: يمكنك تخصيص ميزة سماعة الرأس وتأثيرات اإلضاءة من خالل استخدام Center Command Alienware.**

# **شحن سماعة الرأس**

<span id="page-11-0"></span>لشحن سماعة الرأس، قم بتوصيل أحد طرفي كبل USB بمنفذ USB الصغير في سماعة الرأس، وقم بتوصيل الطرف اآلخر بمنفذ USB على الكمبيوتر.

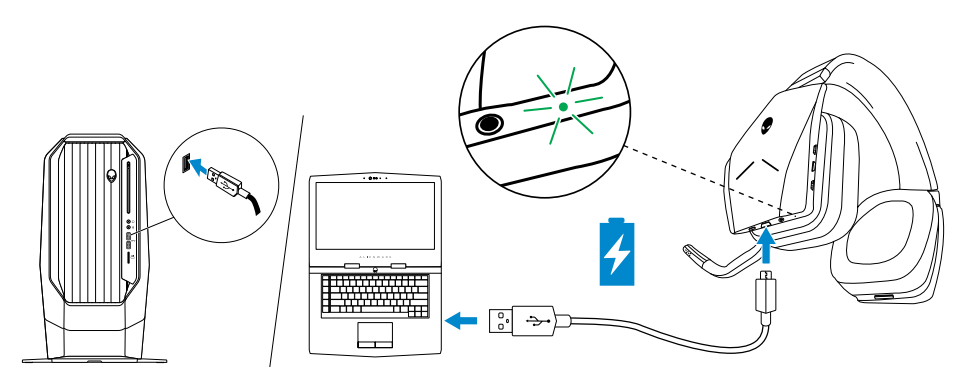

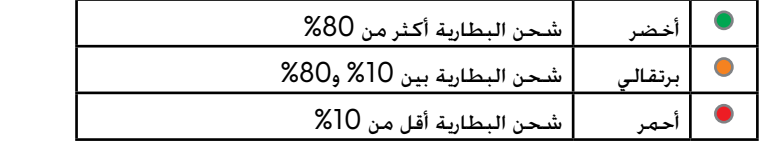

#### **عمر البطارية**

يمكن لبطارية سماعة الرأس أن تستمر في تشغيل األلعاب/الصوت حتى 14 ساعة )أثناء إيقاف تشغيل المصابيح). يمكن أن تستمر حتى 8 ساعات عند تشغيل المصابيح. قد يستغرق الشحن الكامل ما يصل إلى ساعتين ونصف.

عندما لا تكون سماعة الرأس قيد الشحن. يشير مصباح حالة البطارية إلى الشحن المتبقي في البطارية.

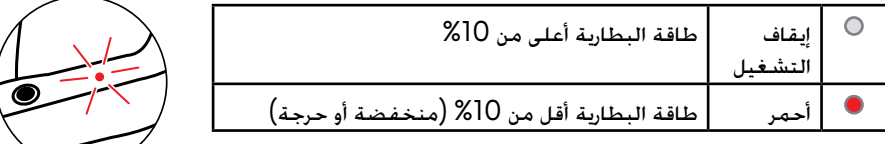

#### **إيقاف التشغيل التلقائي**

عندما يكون االتصال الالسلكي بين سماعة الرأس ودونجل USB الالسلكي مفقودًا )إما يتم إيقاف تشغيل الكمبيوتر وإما تتم إزالة دونجل USB الالسلكي من منفذ USB)، سيتم إيقاف تشغيل سماعة الرأس تلقائيًا بعد 30 دقيقة. يمكنك ضبط المؤقت باستخدام البرنامج. لتشغيل سماعة الرأس اضغط على زر الطاقة.

**ضبط سماعة الرأس**

<span id="page-12-0"></span>اضبط طوق الرأس للحصول على أفضل مالءمة لرأسك. عند استخدام امليكروفون القابل للسحب، ضعه على بعد 2 سنتيمتر ً تقريبا من فمك.

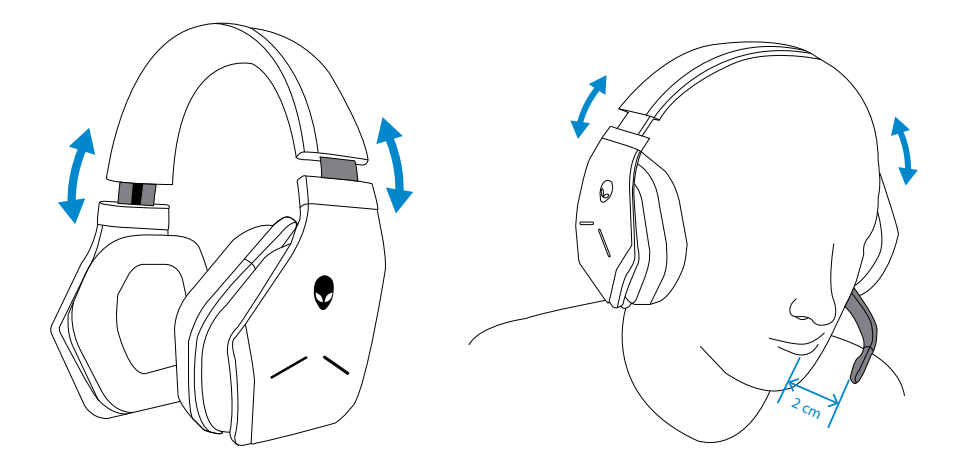

يمكن تدوير وسادتي الأذن لارتداء سماعة الرأس حول الرقبة بشكل مريح أو لسهولة التخزين.

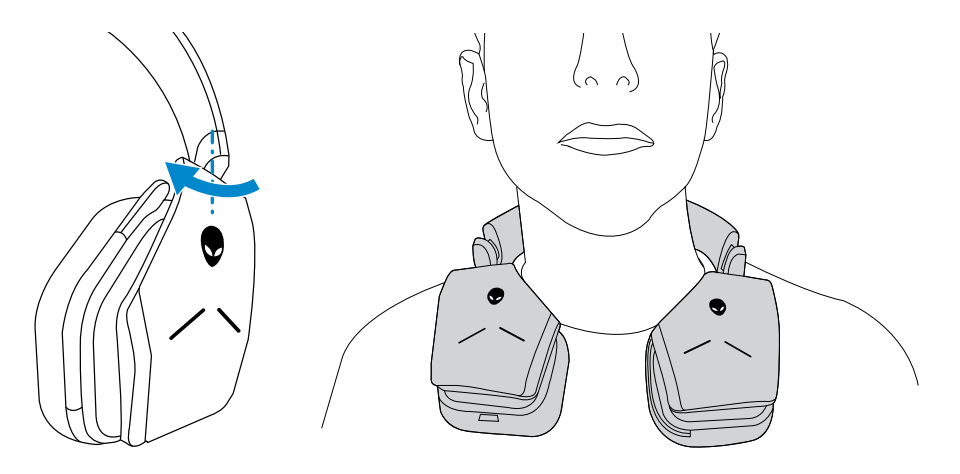

**تشغيل/إيقاف تشغيل سماعة الرأس**

<span id="page-13-0"></span>اضغط على زر الطاقة في وسادة الأذن اليسرى لتشغيل سماعة الرأس. اضغط مع الاستمرار على زر الطاقة لدة 3 ثوانٍ لإيقاف تشغيل سماعة الرأس.

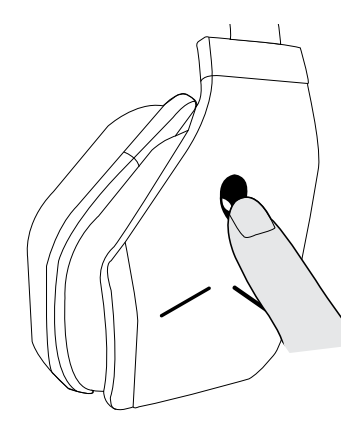

#### **ضبط مستوى الصوت الرئيسي**

استخدم وحدة التحكم الرئيسي في مستوى الصوت لضبط مستوى صوت مكبر الصوت. أدر وحدة التحكم ألعلى لزيادة مستوى الصوت أو ألسفل لخفض مستوى الصوت.

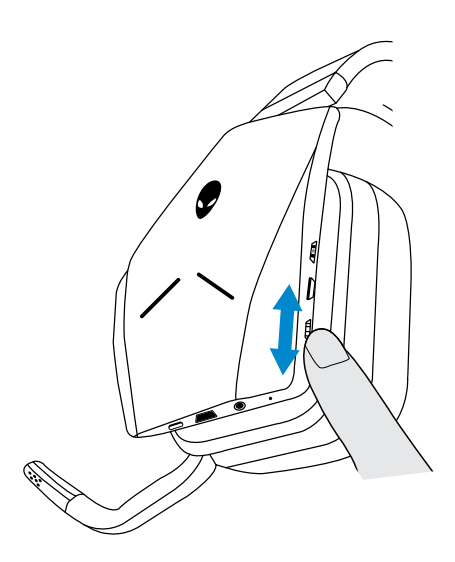

## **كتم/إلغاء كتم صوت الميكروفون**

<span id="page-14-0"></span>استخدم زر كتم الصوت لكتم صوت الميكروفون وإلغاء كتم صوته. بدالً من ذلك، قم بطي الميكروفون القابل للسحب في مكانه لكتم صوت الميكروفون، أو قم بخفض الميكروفون القابل للسحب إللغاء كتم صوت الميكروفون.

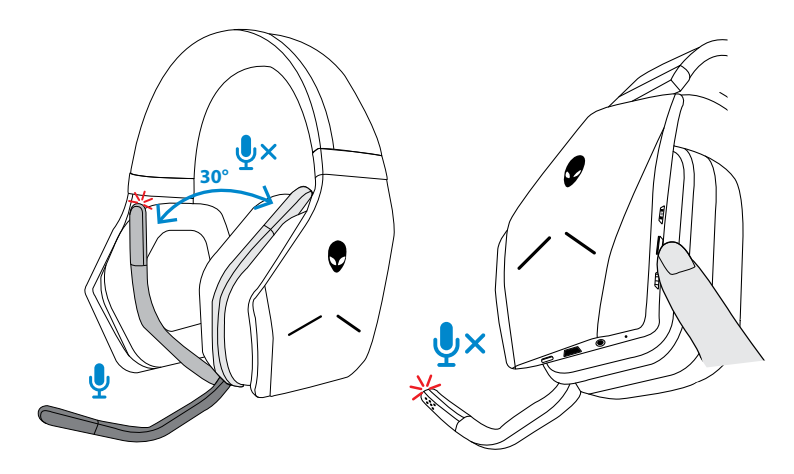

يتحول مصباح كتم صوت الميكروفون إلى اللون األحمر لإلشارة إلى أن الميكروفون في وضع كتم الصوت.

**ًا عند فتح الميكروفون القابل للسحب أو إغالقه. مالحظة: سوف تسمع صوت**

**التبديل بين عمليات التعيين المسبق للصوت**

اضغط على زر التعيين المسبق للصوت للتنقل بين عمليات التعيين المسبق المتاحة.

<span id="page-15-0"></span>عند تشغيل برنامج سماعة الرأس، سيؤدي الضغط على زر التعيين المسبق للصوت إلى التنقل بين جميع عمليات التعيين المسبق كما هو مسرود في البرنامج.

عند عدم تشغيل برنامج سماعة الرأس، سيؤدي الضغط على زر التعيين المسبق للصوت إلى التنقل بين جميع عمليات التعيين المسبق للألعاب والموسيقى والأفلام.

يتم تشغيل مطالبة صوتية مسموعة لإلشارة إلى تنشيط التعيين المسبق المحدد.

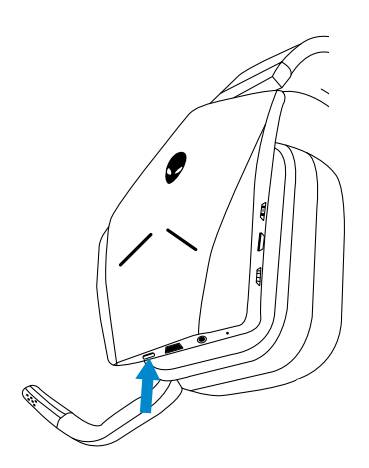

#### **ضبط توازن الدردشة**

<span id="page-16-0"></span>استخدم وحدة التحكم في توازن الدردشة للحصول على توازن مفضل بين صوت الدردشة وصوت األلعاب.

أدر وحدة التحكم لأعلى للتركيز على مستوى صوت الألعاب. وتقليل مستوى صوت الدردشة من 100% إلى 0%. أدر وحدة التحكم لأسفل للتركيز على مستوى صوت الدردشة. وتقليل مستوى صوت الألعاب من 100% إلى .%0 أدر التحكم إلى الوضع المنتصف، كما هو محدد بواسطة العالمة البيضاء، لتعيين صوت الدردشة واأللعاب إلى مستوياتهما األصلية.

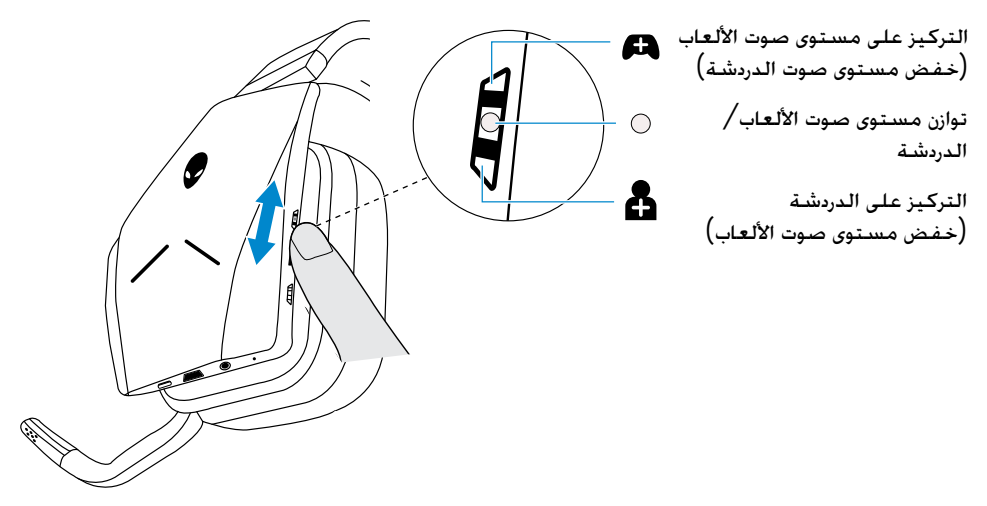

**تخزين دونجل USB الالسلكي في سماعة الرأس**

ميكن تخزين دوجنل USB الالسلكي في فتحة تخزين دوجنل USB الالسلكي.

لتأمني الدوجنل الالسلكي، أدخله في الفتحة كما هو موضح واضغط حتى تسمع صوت طقطقة مسموع.

إلخراج الدونجل الالسلكي، ادفعه داخل سماعة الرأس حتى تسمع صوت طقطقة، ثم أبعد إصبعك. سيخرج الدونجل الالسلكي من فتحة التخزين ويوضع في مكانه بواسطة مغناطيس. اسحب الدونجل الالسلكي من الفتحة لاستخدامه.

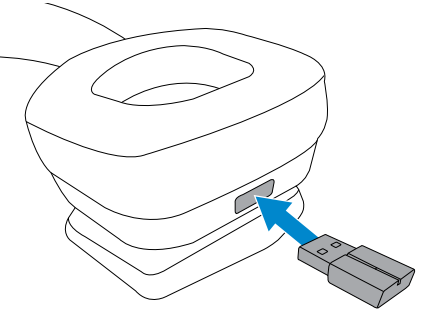

**استبدال الوسادتين الموجودتين بتجويفي األذن**

<span id="page-17-0"></span>يمكن إزالة الوسادتين الموجودتين بتجويفي الأذن واستبدالهما عند الحاجة. لطلب وسادتين جديدتين لتجويفي األذن، انتقل إلى **com.dell.www**.

لإزالة الوسادة. اضغط على الوسادة على نحو ثابت وأدرها باتجاه حركة عقارب الساعة (الوسادة اليسرى) أو عكس اتجاه حركة عقارب الساعة (الوسادة اليمنى). ثم اسحب البطانة بعيدًا عن سماعة الرأس.

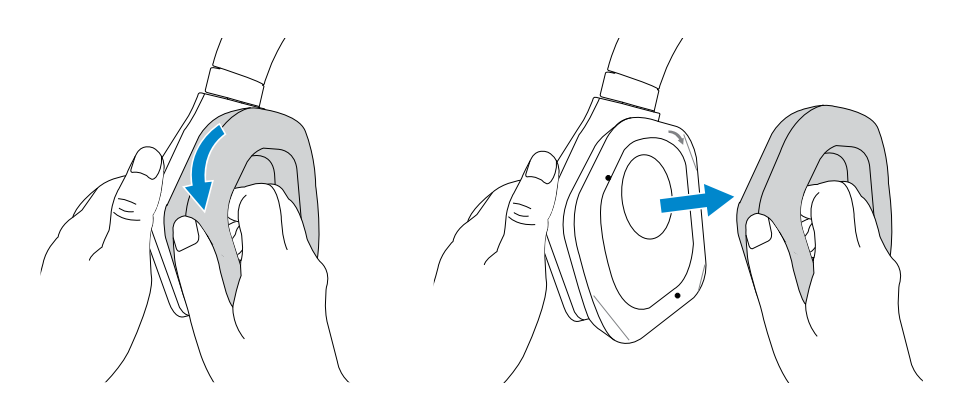

الستبدال الوسادة، ضعها حول حواف تجويف األذن على نحو ثابت وقم بتدويرها إلى موضعها.

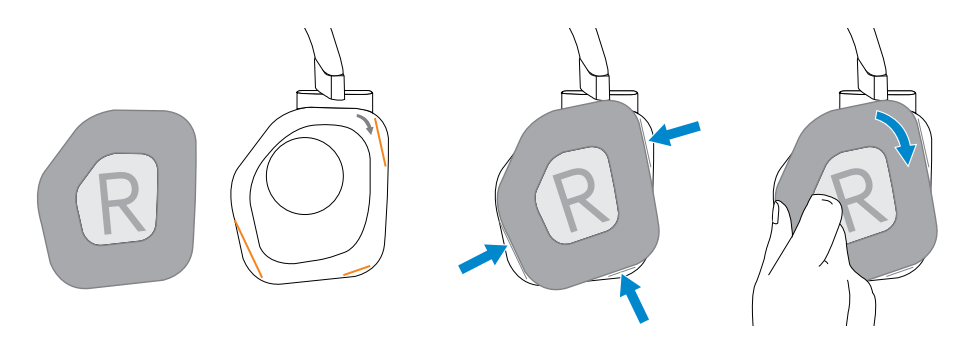

# **استكشاف األعطال وإصالحها**

<span id="page-18-0"></span>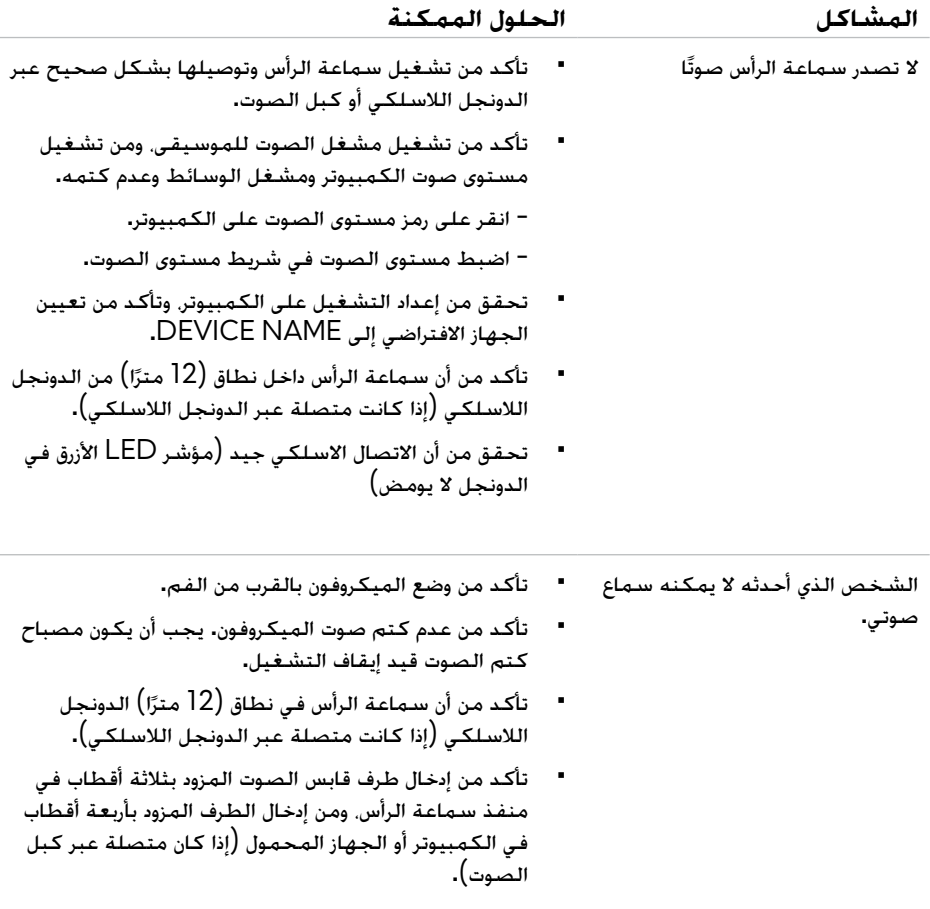

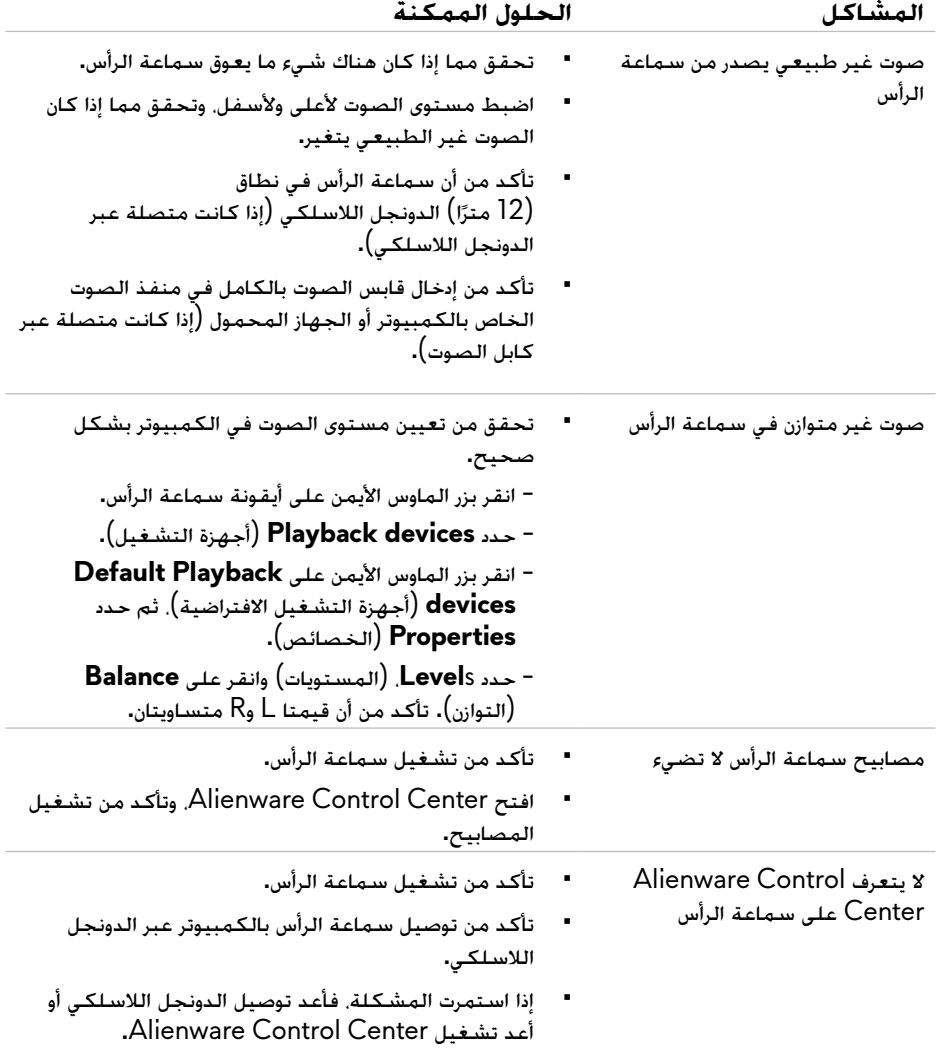

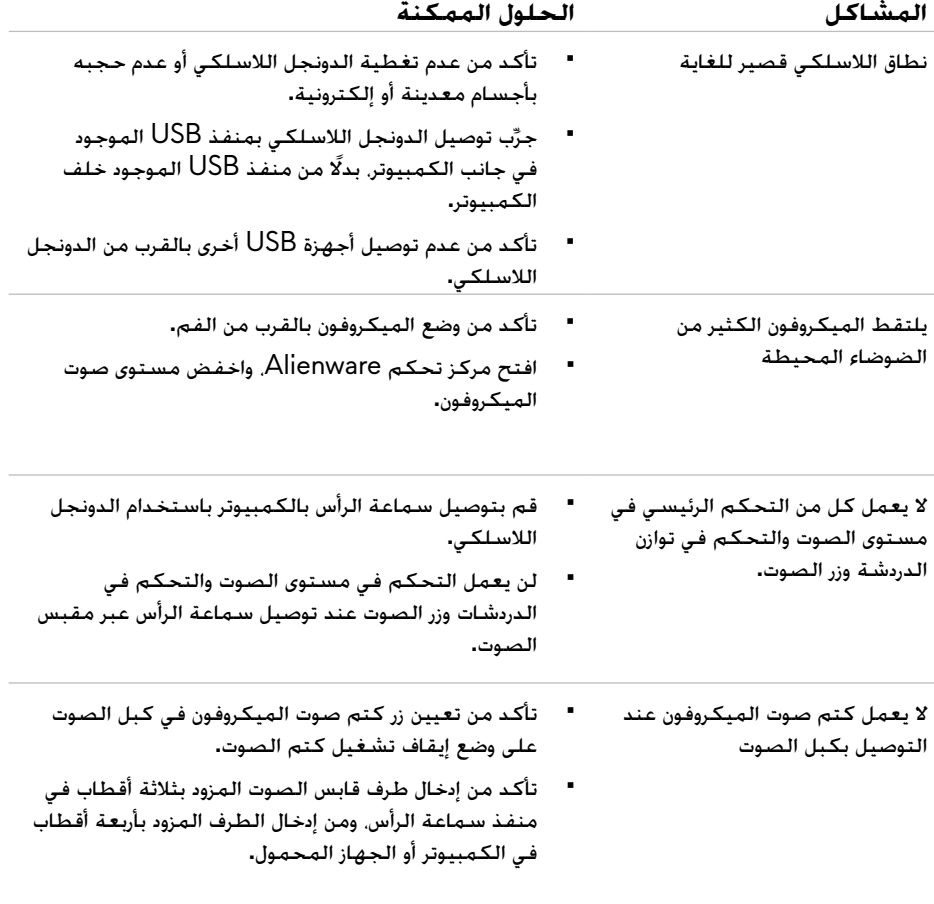

# **المواصفات**

# **عامة**

<span id="page-21-0"></span>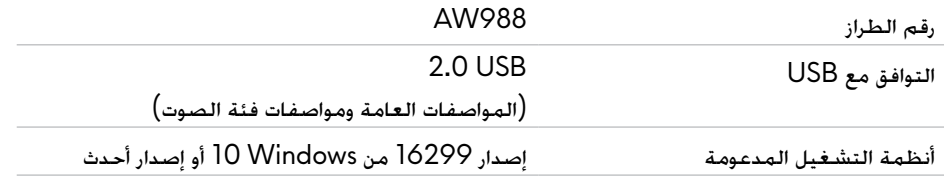

### **الخصائص المادية**

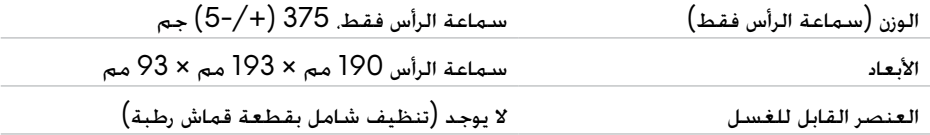

### **بيئية**

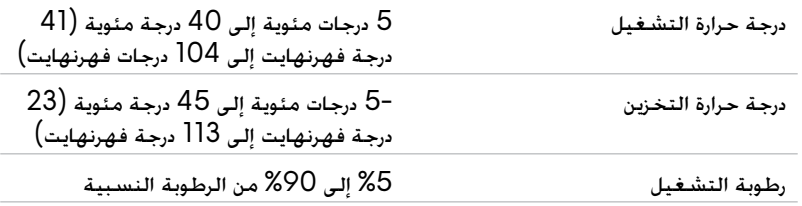

#### **الضمان المحدود وسياسات اإلرجاع**

<span id="page-22-0"></span>تتمتع سماعة الرأس 988AW الالسلكية المخصصة لأللعاب من Alienware بضمان محدود لألجهزة لمدة عامين. إذا تم شراؤها مع نظام Dell، فسوف تتبع ضمان النظام.

#### **بالنسبة إلى عمالء الواليات المتحدة:**

يخضع هذا الشراء واستخدامك لهذا المنتج لاتفاقية المستخدم النهائي من Dell. ويمكنك العثور عليها على www.Dell.com/terms. يحتوي هذا المستند على بند تحكيم ملزم.

#### **بالنسبة إلى العمالء األوروبيين والشرق أوسطيين واألفارقة:**

تخضع المنتجات التي تحمل عالمة Dell التجارية التي يتم بيعها واستخدامها إلى الحقوق القانونية الوطنية السارية. وشروط أي اتفاقية للبيع بالتجزئة أبرمتها (ستسرى بينك وبين بائع التجزئة). وشروط عقد المستخدم النهائي من Dell. ًا لألجهزة - يمكن العثور على التفاصيل الكاملة لعقد المستخدم النهائي قد توفر Dell ً أيضا ضمانًا إضافي

وشروط الضمان من Dell من خالل االنتقال إلى [com.Dell.www](http://www.dell.com)، حدد حدد دولتك من القائمة الموجودة أسفل الصفحة "الرئيسية"، ثم انقر على ارتباط "الشروط واألحكام" لالطالع على شروط المستخدم النهائي أو ارتباط "الدعم" لالطالع على شروط الضمان.

#### **بالنسبة إلى العمالء غير التابعين للواليات المتحدة:**

تخضع المنتجات التي تحمل عالمة Dell التجارية التي يتم بيعها واستخدامها إلى الحقوق القانونية الوطنية السدارية. وشروط أي اتفاقية للبيع بالتجزئة أبرمتها (ستسرى بينك وبين بائع التجزئة). وشروط الضمان من Dell. قد توفر Dell أيضًا ضمانًا إضافيًا للأجهزة – يمكن العثور على التفاصيل الكاملة لشروط ضمان Dell<br>... من خلال الانتقال إلى: www.Dell.com/terms. حدد دولتك من القائمة الموجودة أسفل الصفحة "الرئيسية"، ثم انقر على ارتباط "الشروط واألحكام" أو ارتباط "الدعم" لالطالع على شروط الضمان.